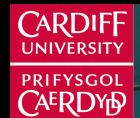

**Cardiff Business S** choo **Ysgol Busnes Caerdydd** 

# **Forecasting in R** Prepare and transform data

Bahman Rostami-Tabar

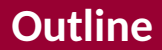

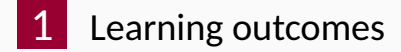

[Time series in R](#page-4-0)

### [Example: create and work with](#page-15-0) tsibble

#### [Lab Session 1](#page-32-0)

<span id="page-2-0"></span>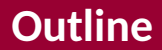

# [Learning outcomes](#page-2-0)

[Time series in R](#page-4-0)

## [Example: create and work with](#page-15-0) tsibble

#### [Lab Session 1](#page-32-0)

You should be able to:

- <sup>1</sup> Convert any given data into a tsibble object
- 2 Prepare data for analysis using tsibble functions
- <sup>3</sup> Work with tsibble using tidyverse functions

<span id="page-4-0"></span>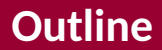

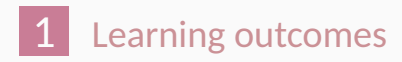

### [Time series in R](#page-4-0)

#### [Example: create and work with](#page-15-0) tsibble

#### [Lab Session 1](#page-32-0)

# **Tidyverse**

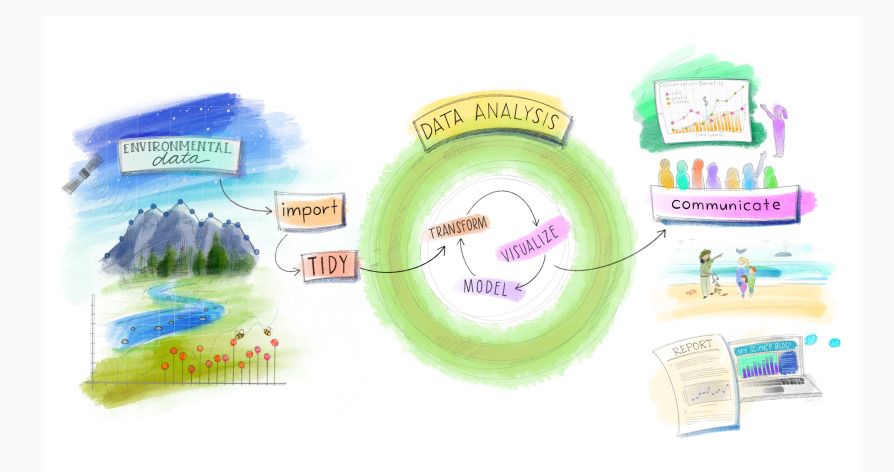

# **Tidyverse**

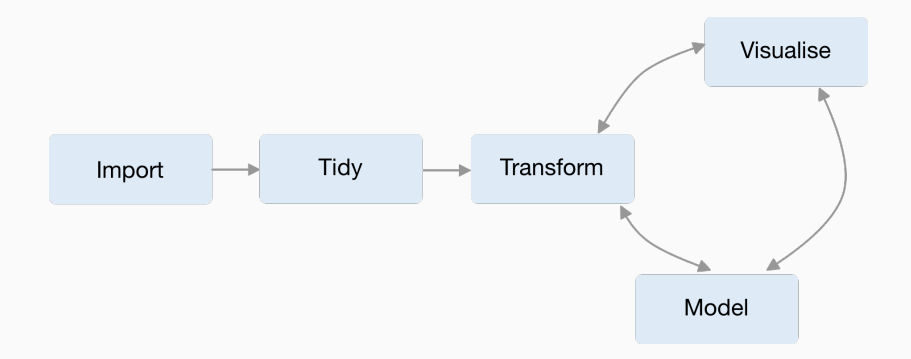

### **Features of data**

- heterogeneous data types
- $\blacksquare$  irregular time interval
- multiple measured variables
- $\blacksquare$  multiple grouping variables

# **Time series verse**

## does not work with  $ts()$ , zoo $()$ , xts $()$ , etc  $\blacksquare$  difficult to work with tidyverse

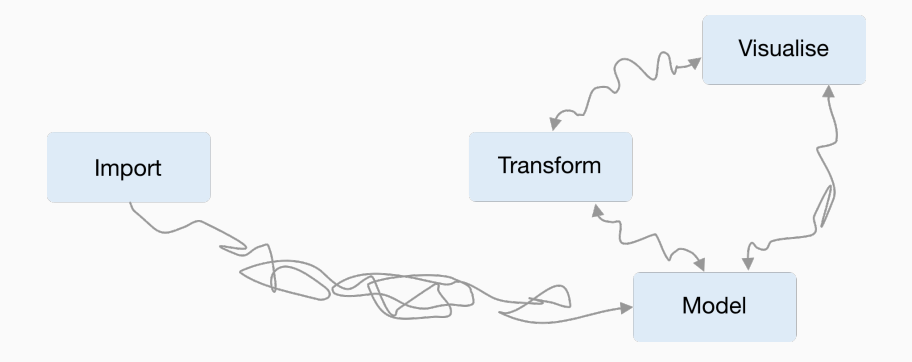

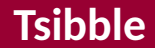

#### It defines tidier data for temporal analysis

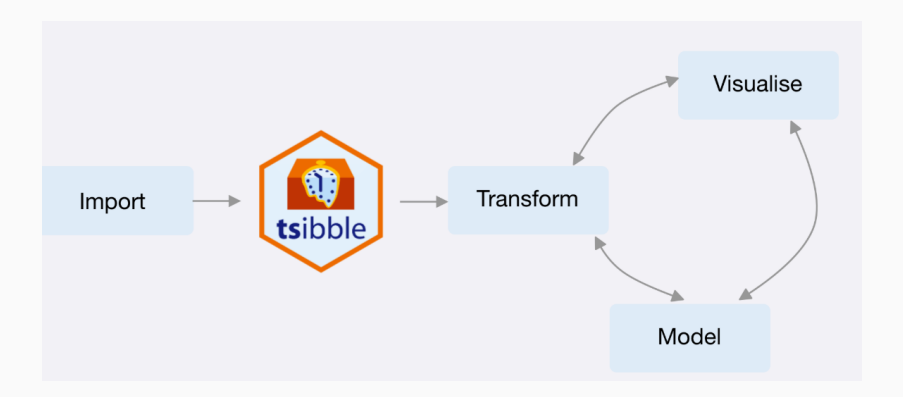

A time series can be thought of as a list of numbers (the measurements), along with some information about what times those numbers were recorded (the index). This information can be stored as a tsibble object in R.

#### **In tsibble:**

- $\blacksquare$  An index: time information about the observation
- $\blacksquare$  Measured variable(s): numbers of interest
- Key variable(s): set of variables that define observational units over time
- $\blacksquare$  It works with tidyverse functions.

Common time index variables can be created with these functions:

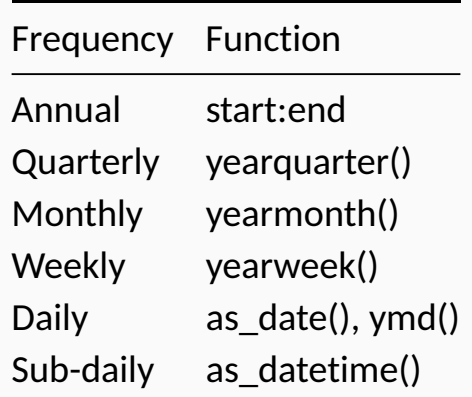

# **Example: ts object**

USAccDeaths

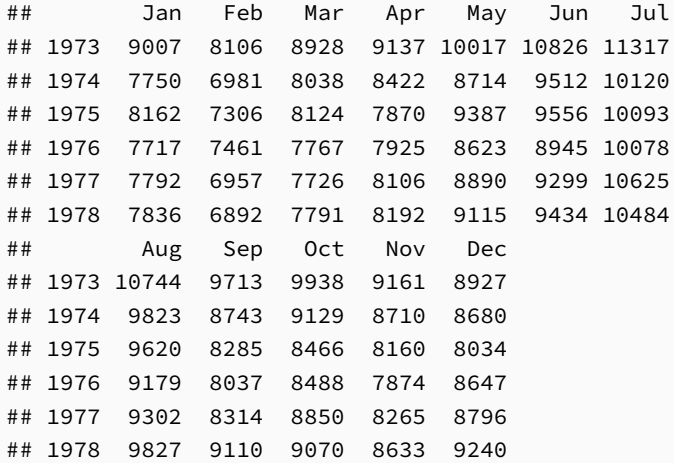

### **Convert ts to tsible object**

USAccDeaths\_ts <- USAccDeaths **%>% as\_tsibble**()

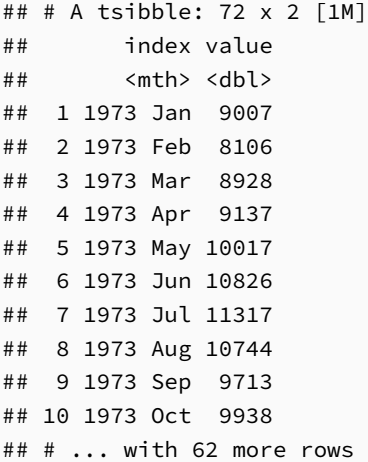

<span id="page-15-0"></span>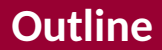

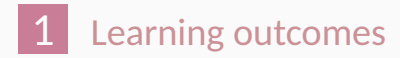

[Time series in R](#page-4-0)

#### [Example: create and work with](#page-15-0) tsibble

#### [Lab Session 1](#page-32-0)

### **Steps to create a tsibble**

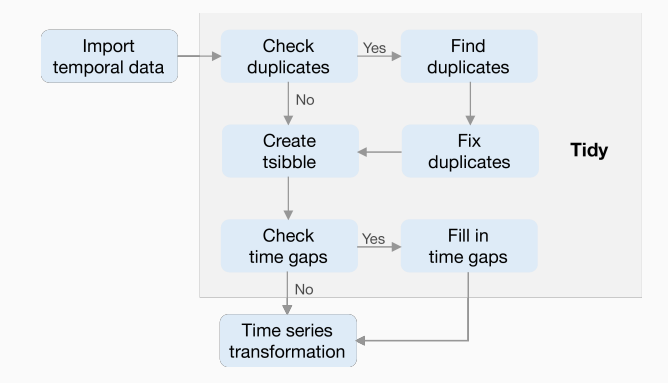

## **Read a csv file**

quarterly overnight trips across Australia

tourism <- readxl**::read\_excel**("data/tourism.xlsx")

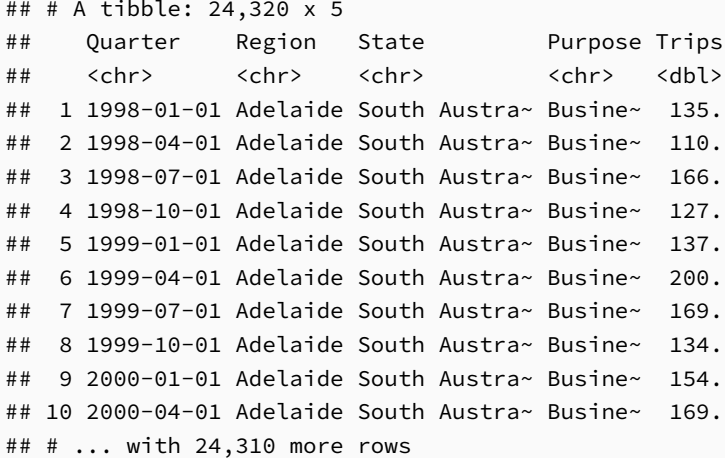

tourismd <- tourism **%>% duplicated**() **sum**(tourismd)

## [1] 0

#are\_duplicated() #tourism %>% distinct()

# **Change index to yearquarter**

tourism <- tourism **%>% mutate**(Quarter = **yearquarter**(Quarter))

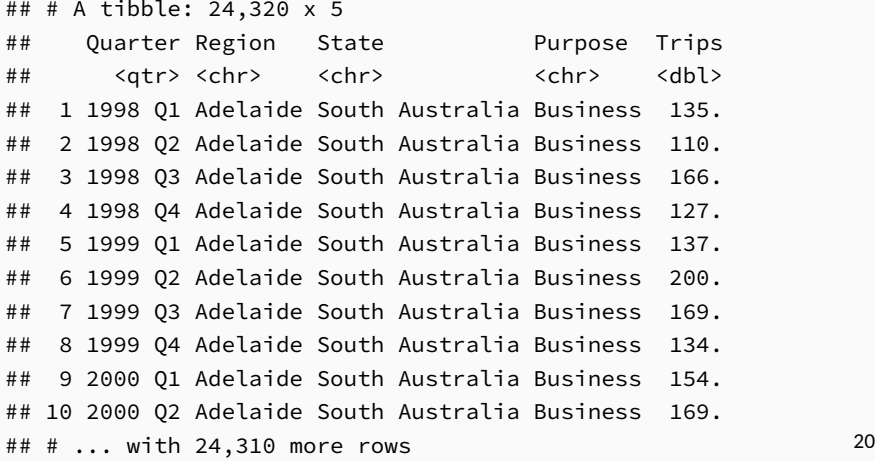

### **Craete a tsibble**

```
tourism <- tourism %>%
  as_tsibble(
    index = Quarter,
    key = c(Region, State, Purpose)
  )
```

```
## # A tsibble: 24,320 x 5 [1Q]
## # Key: Region, State, Purpose [304]
## Quarter Region State Purpose Trips
## <qtr> <chr> <chr> <chr> <dbl>
## 1 1998 Q1 Adelaide South Australia Business 135.
## 2 1998 Q2 Adelaide South Australia Business 110.
## 3 1998 Q3 Adelaide South Australia Business 166.
## 4 1998 Q4 Adelaide South Australia Business 127.
## 5 1999 Q1 Adelaide South Australia Business 137.
## 6 1999 Q2 Adelaide South Australia Business 200.
## 7 1999 Q3 Adelaide South Australia Business 169.
   ## 8 1999 Q4 Adelaide South Australia Business 134.
```
## **Check gaps**

tourism **%>% has\_gaps**() tourism **%>% count\_gaps**() tourism **%>% scan\_gaps**() tourism **%>% fill\_gaps**(Trips=0L)

tourism

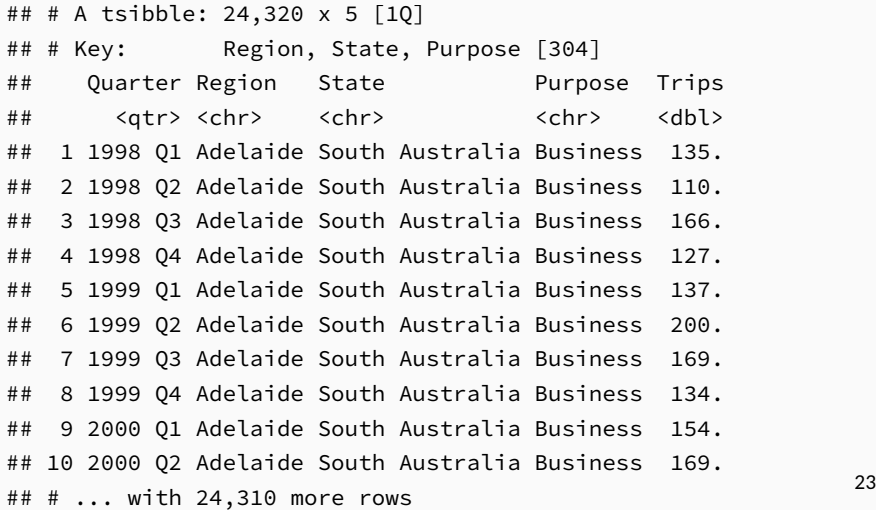

tourism

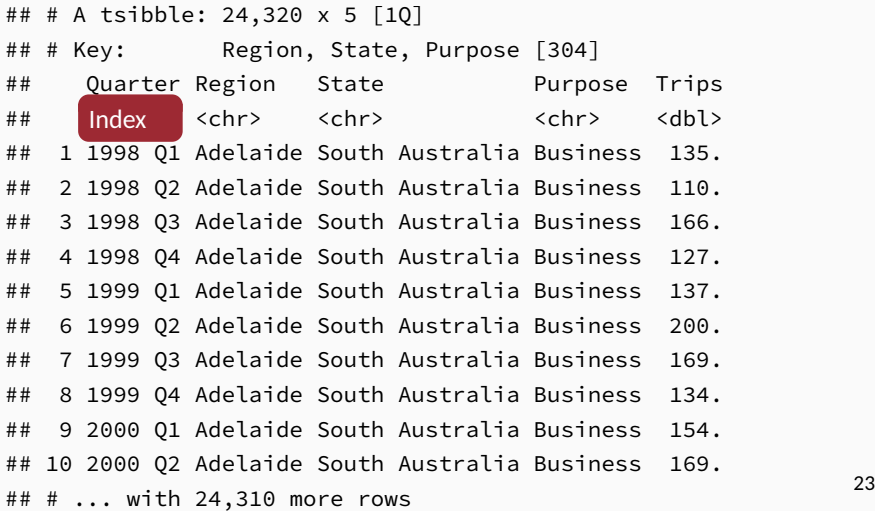

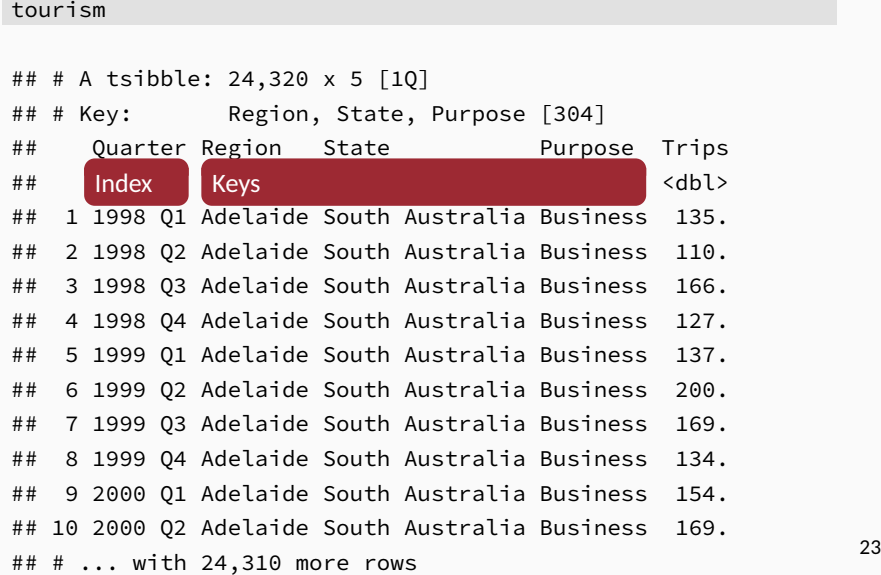

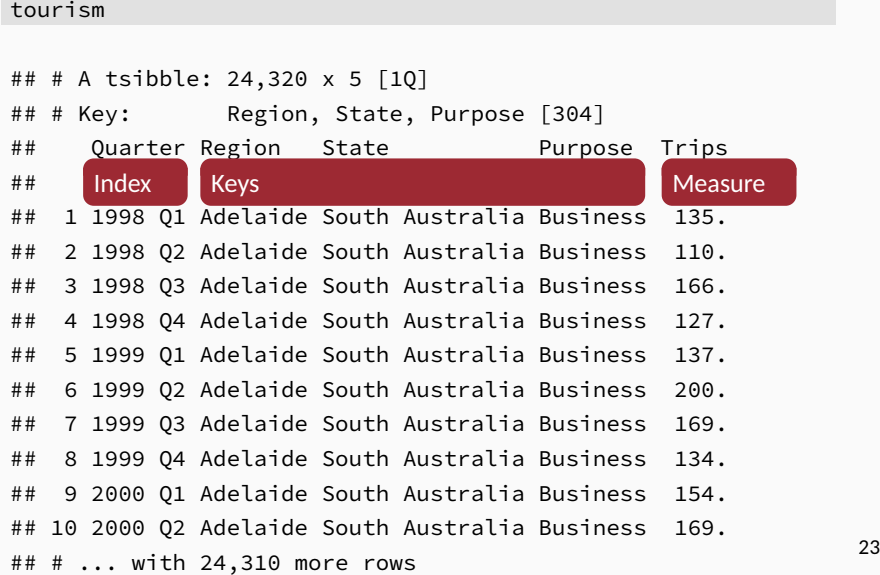

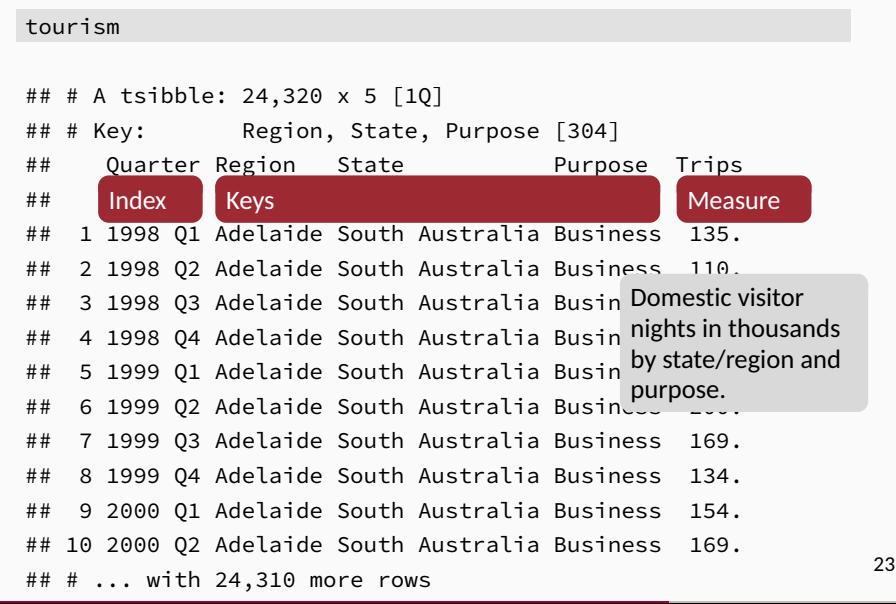

#### We can use the filter() function to select rows.

tourism **%>% filter**(Purpose **==** "Business")

## # A tsibble: 6,080 x 5 [1Q]

## # Key: Region, State, Purpose [76]

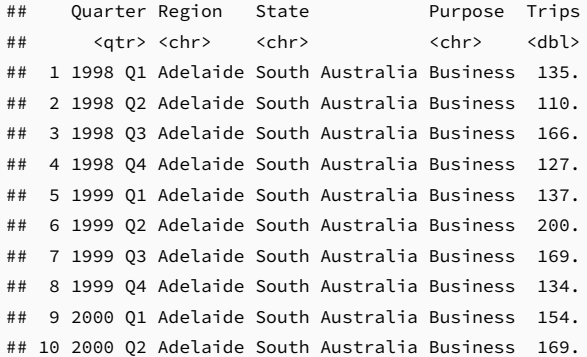

#### We can use the select() function to select columns.

```
tourism %>%
 filter(Purpose == "Business") %>%
 select(Region,Trips)
```
## Selecting index: "Quarter"

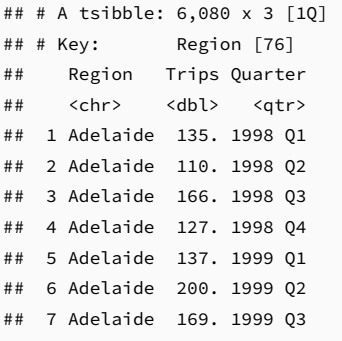

## 8 Adelaide 134. 1999 Q4

- $\blacksquare$  We can use group by () function to group over keys.
	- $\triangleright$  We can also do it with: group by key()
- $\blacksquare$  We can use the summarise() function to summarise over keys.

```
tourism %>%
  group_by(Region, Purpose) %>%
  summarise(Trips = mean(Trips)) %>%
 ungroup()
```
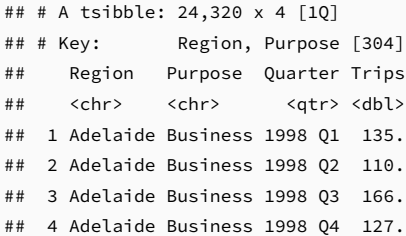

- $\blacksquare$  We can use index by() function to group over index
- $\blacksquare$  We can use the summarise() function to summarise over index.

```
tourism %>%
index_by(Quarter) %>%
  summarise(total_trips = sum(Trips))
```

```
## # A tsibble: 80 x 2 [1Q]
## Quarter total_trips
## <qtr> <dbl>
## 1 1998 Q1 23182.
## 2 1998 Q2 20323.
## 3 1998 Q3 19827.
## 4 1998 Q4 20830.
## 5 1999 Q1 22087.
## 6 1999 Q2 21458.
## 7 1999 Q3 19914.
## 8 1999 Q4 20028.
```
#### We can use the mutate() function to create new variables.

```
tourism %>%
 mutate(year = year(Quarter)) -> m1
## # A tsibble: 24,320 x 6 [1Q]
## # Key: Region, State, Purpose [304]
## Quarter Region State Purpose Trips year
## <qtr> <chr> <chr> <chr> <dbl> <dbl>
## 1 1998 Q1 Adelai~ South Au~ Busine~ 135. 1998
## 2 1998 Q2 Adelai~ South Au~ Busine~ 110. 1998
## 3 1998 Q3 Adelai~ South Au~ Busine~ 166. 1998
## 4 1998 Q4 Adelai~ South Au~ Busine~ 127. 1998
## 5 1999 Q1 Adelai~ South Au~ Busine~ 137. 1999
## 6 1999 Q2 Adelai~ South Au~ Busine~ 200. 1999
## 7 1999 Q3 Adelai~ South Au~ Busine~ 169. 1999
## 8 1999 Q4 Adelai~ South Au~ Busine~ 134. 1999
## 9 2000 Q1 Adelai~ South Au~ Busine~ 154. 2000
## 10 2000 Q2 Adelai~ South Au~ Busine~ 169. 2000
```
# <span id="page-32-0"></span>**Outline**

- [Learning outcomes](#page-2-0)
- [Time series in R](#page-4-0)

## [Example: create and work with](#page-15-0) tsibble

### [Lab Session 1](#page-32-0)

#### ■ Open RStudio and Create a project

■ you can create a new RScript

You may also want to use RMarkdown:

- Create a new RMarkdown file, save it
- Delete the template after the setup r chunk **The State**
- $\blacksquare$  Create the first section using ## Prepare data
- create your first **r chunk**

# **Lab Session 1**

- Read  $[ae_uk.csv]$  into R
- <sup>2</sup> Check duplications!
- <sup>3</sup> Create a tsibble object! Is the index a regular interval?
- <sup>4</sup> Create a new tsibble which has a regular interval of 1 hour, and has total attendance per hour for the combination of gender and injury\_type.
- $\overline{5}$  Is there any gap in data? you can use has gaps(), count\_gaps() and scap\_gaps()
- <sup>6</sup> How can we regularise an irregular index in tsibble?